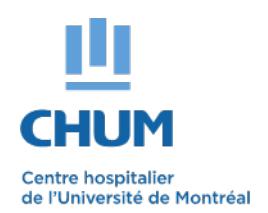

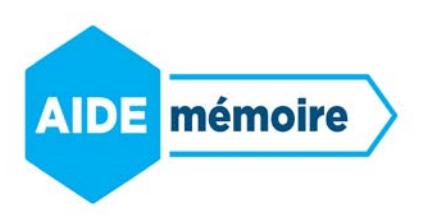

## **Lors de votre première connexion à l'ENA**

- Il est obligatoire d'associer une adresse courriel à votre compte si vous n'avez pas d'adresse courriel CHUM [\(prénom.nom.chum@ssss.gouv.qc.ca\)](mailto:pr%C3%A9nom.nom.chum@ssss.gouv.qc.ca)
- Compléter le champ «adresse courriel» avec votre adresse courriel personnelle

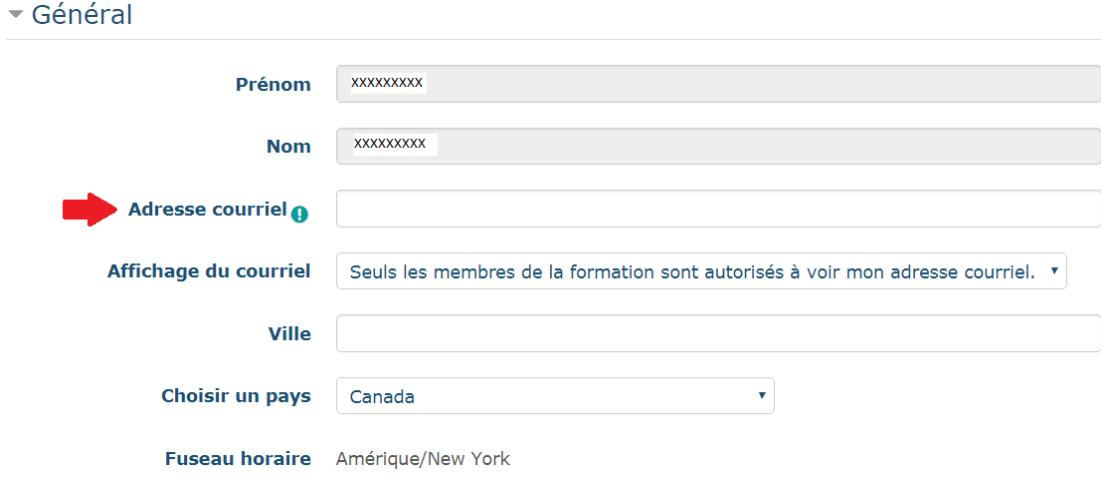

• Cliquer sur enregistrer mon profil

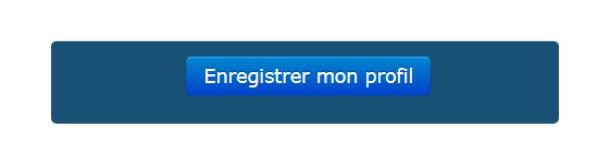

• Un courriel vous est alors envoyé pour valider votre adresse courriel. Ce message apparaitra à l'écran. Vous devez cliquer sur continuer.

Vous avez demandé la modification de votre adresse courriel, de à xxxxxxxx @hotmail.com. Pour des raisons de sécurité, un message de confirmation vous est envoyé à la nouvelle adresse afin de confirmer qu'elle vous appartient. Votre adresse courriel sera modifiée dès que vous aurez cliqué sur l'URL indiquée dans le message envoyé.

Continuer

- Vous devez consulter votre boîte de courriel personnelle et suivre les indications que vous avez reçues.
- Si vous ne voyez pas le courriel, vérifiez dans vos courriels indésirables.
- Tant que vous n'aurez pas activé le lien contenu dans le courriel, vous ne pouvez pas utiliser la plateforme et vous allez voir ce message :

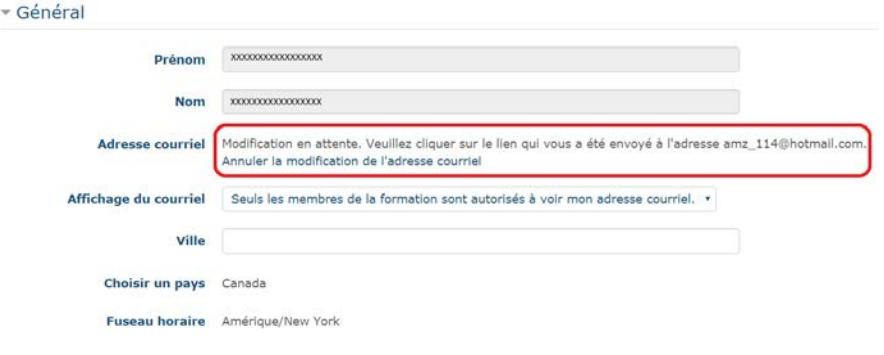